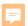

#### Text-to-Speech Support for Students: An Orientation to ReadSpeaker Tools in D2L

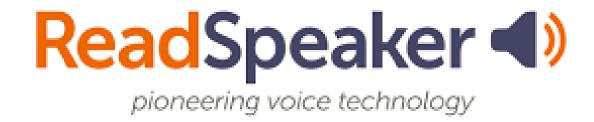

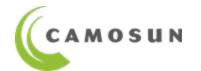

eLearning | CETL

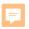

#### In Today's Session

- 1. Introductions
- 2. What is Text-to-Speech and who is it for?
- 3. Where do you find these tools in D2L?
- 4. webReader

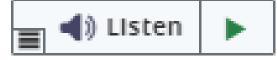

5. docReader

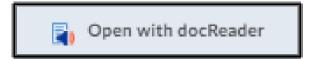

- 6. TextAid
- 7. Questions? (& Resources)

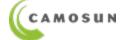

# What is Text-to-Speech (TTS)?

#### TTS:

Technology that reads digital text aloud.

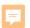

## RS Tools support ALL Students

- Any student in a D2L-based course can access these tools.
- No download or installation required.
- The more accessible\* your own Content files are, the better the quality of the text-to-speech will be.
  - \* "accessible" = meets WCAG 2.1 technical standards

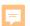

# ReadSpeaker in D2L Content

ReadSpeaker's webReader and docReader in D2L

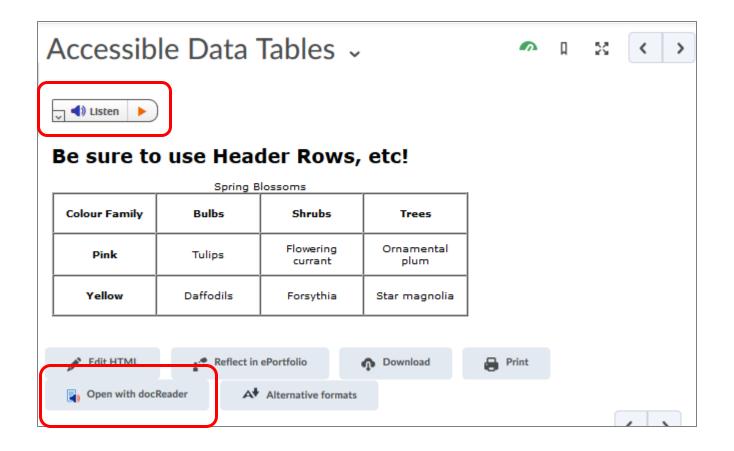

This presentation is released under a Creative Commons Attribution 4.0 Unported License (CC-BY-SA)

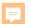

### ReadSpeaker (cont'd)

ReadSpeaker's TextAid in D2L (including view of floating Web Reader)

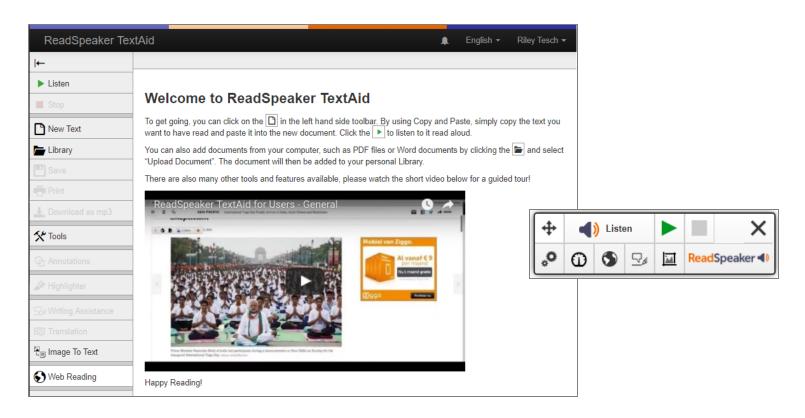

This presentation is released under a Creative Commons Attribution 4.0 Unported License (CC-BY-SA)

#### Resources to Use

- eLearning Tutorials: <u>Accessibility</u>
- BC Open Textbook Accessibility Toolkit
- WCAG (Web Content Accessibility Guidelines)
- WebAIM's <u>WAVE</u> (Web Accessibility Evaluation tool)
- Microsoft Office "Accessibility Checker"
- ReadSpeaker video tutorials on YouTube (Channel)
  - Playlist of webReader videos
  - Playlist of docReader videos
  - Playlist of TextAid videos
- ReadSpeaker's <u>"SoftChalk" lessons for webReader,</u> <u>docReader, TextAid</u>

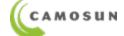